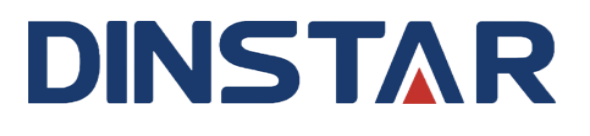

## **鼎信通达 DXP60 扩展台**

## **用户手册 V1.0**

**前言**

## <span id="page-1-1"></span><span id="page-1-0"></span>**欢迎选购**

欢迎您选购 DXP60 扩展台!深圳鼎信通达股份有限公司为您提供全方位的技术支持, 需要更多在线技术支持,请拨打技术支持热线电话:0755-61919966。

## <span id="page-1-2"></span>**内容介绍**

用户手册主要介绍了该产品的功能特性、安装方法、按键设置、Web 配置以及常用功 能等。在使用 DXP60 扩展台的过程中, 请仔细阅读本手册。

## <span id="page-1-3"></span>**适用对象**

本手册适合下列人员阅读:

- ⚫ 话机用户
- 安装、配置和维护 DXP60 扩展台的工程师

## <span id="page-1-4"></span>**文档信息**

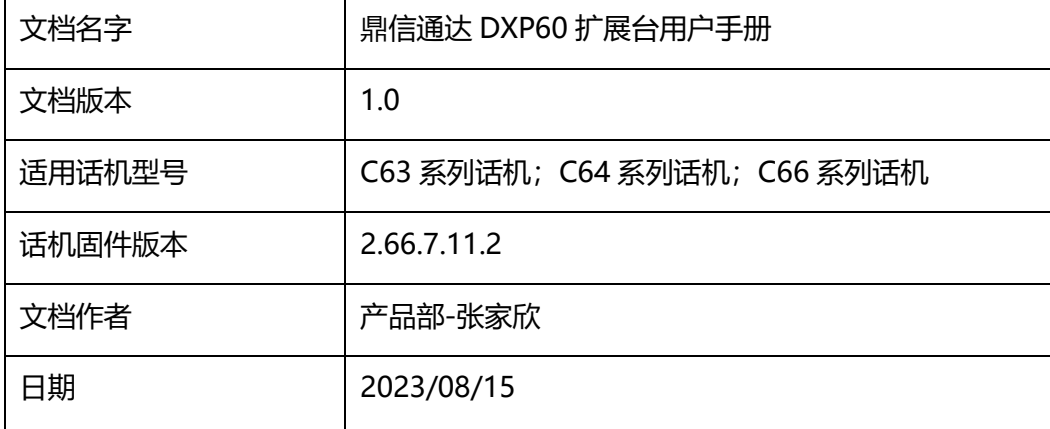

## <span id="page-2-0"></span>**文档约定**

本文档中所提及的设备均指 DXP60 扩展台;文档中标明注意或说明的内容为需要用户 特别注意的内容。

## <span id="page-2-1"></span>**修订记录**

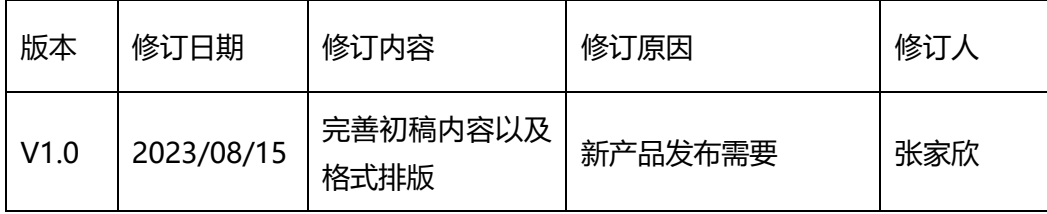

## 目录

<span id="page-3-0"></span>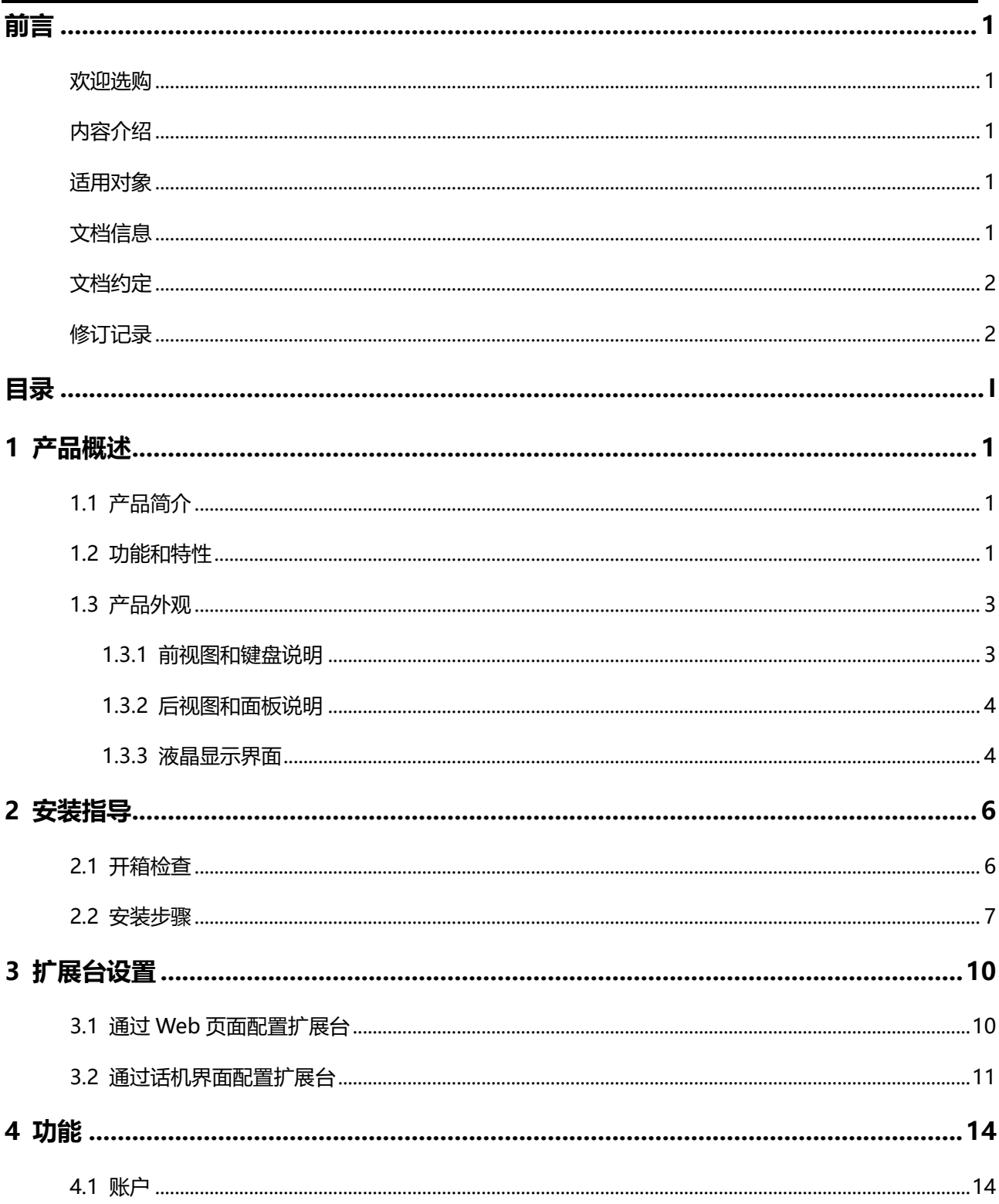

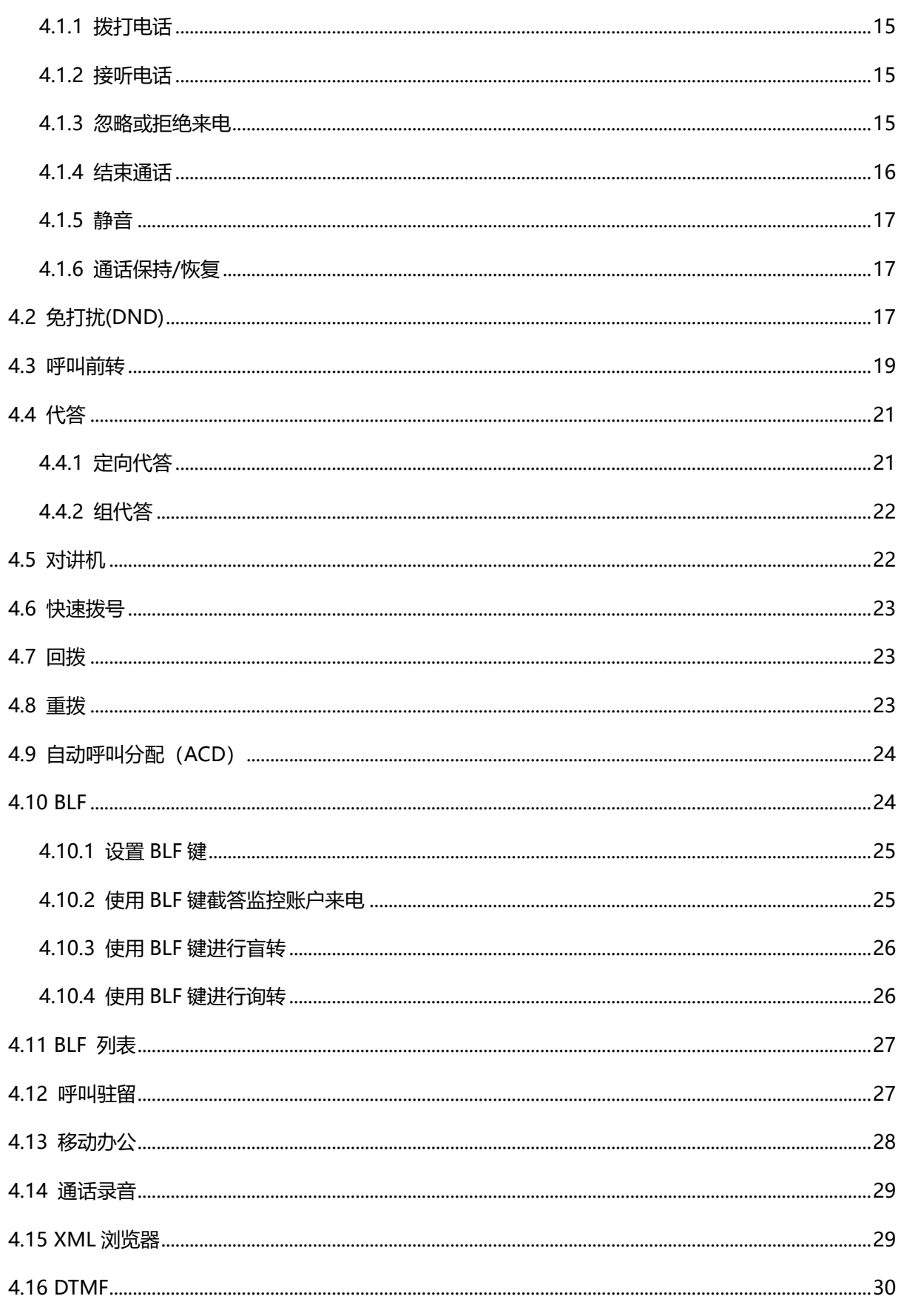

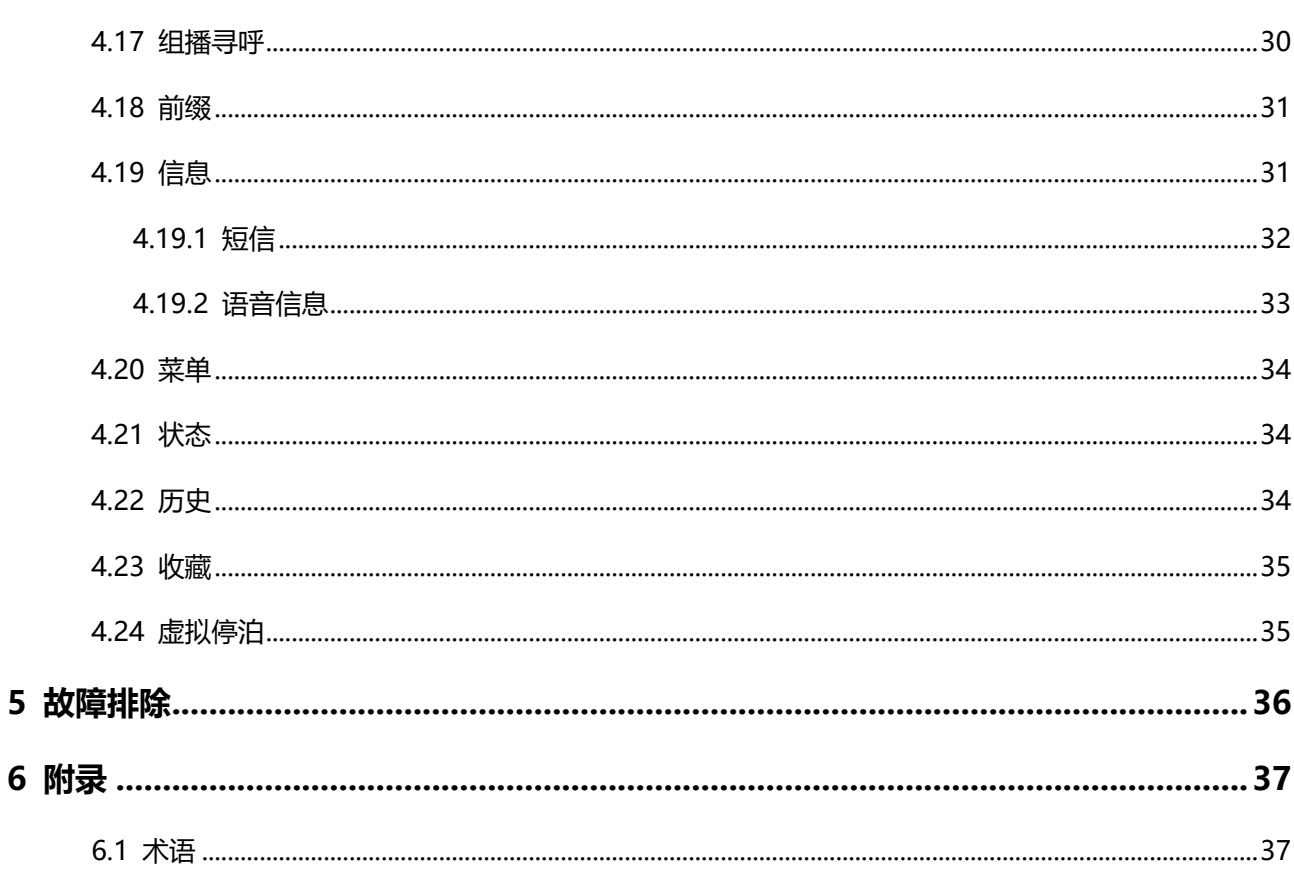

# **1 产品概述**

## <span id="page-6-1"></span><span id="page-6-0"></span>1.1 **产品简介**

鼎信通达 DXP60 扩展台是一款多功能按键扩展设备,简单易用、性价比极高,适用于 呼叫中心、调度中心等话务繁忙的应用场景;扩展台配合话机使用可提供方便、快捷的 办公环境。

DXP60 扩展台采用 4.3 英寸彩色液晶屏, 为用户提供丰富的视觉体验。此外, 友好的用 户界面和强大的呼叫处理能力有助于提高用户的工作效率。DXP60 扩展台支持 20 个带 双色 LED 灯的可编程按键, 最大支持 3 页翻页, 可编程按键最多可扩展到 60 个。此 外,DXP60 可兼容鼎信通达 C63 系列/C64 系列/C66 系列话机。话机可支持扩展台三 级级联,可编程按键最多可扩展到 180 个。可扩展按键可支持快速拨号、呼叫转移/转 接、呼叫驻留、呼叫截答、BLF 等多种功能,方便用户轻松处理大量并发来电。

## <span id="page-6-2"></span>1.2 **功能和特性**

- ➢ **关键特性**
	- ⚫ 人性化的外观设计

鼎信通达 DXP60 扩展台采用 4.3 英寸彩色液晶屏, 给用户带来全新的视觉和操作体 验,能避免侧视时的屏幕暗淡和模糊。两种底座安装模式可灵活调节扩展台俯仰角度, 让屏幕显示更明亮、清晰。

⚫ 丰富的视觉体验

4.3 英寸 272x480 像素的彩色屏丰富了用户的视觉体验。带双色 LED 灯的可编程按 键且支持功能彩色图标显示,可以为用户提供一个全新的操作体验。上、下翻页键可

以快速切换页面。屏保功能可以让用户可以根据个人喜好,随心所欲的定制个人专属 的 DXP60 扩展台。

⚫ 良好的可扩展性

鼎信通达 DXP60 扩展台可完全兼容 C66/C64/C63 系列 SIP 话机, 最多可支持 3 个扩展台级联,最多可扩展 180 个可编程按键。用户可使用多达 30 种话机功能,比 如快速拨号、呼叫转移/转接、呼叫驻留、呼叫截答、BLF 等。

#### ➢ **液晶屏**

- ⚫ 带背光的 4.3 英寸 272x480 像素彩色显示屏
- 16 位色深
- ⚫ 支持 3 页分屏显示
- ⚫ LCD 上显示不同功能的彩色图标

#### ➢ **功能键和指示灯**

- ⚫ 可编程键数:每页 20 个可编程键
- 最大页数: 3页
- 最大可编程键数: 60 个
- 双色 LED 指示灯的可编程按键
- ⚫ 上、下独立翻页键
- 支持快速拨号、呼叫转移/转接、呼叫驻留、BLF 等功能

#### ➢ **其它特性**

- ⚫ 屏保
- ⚫ 底座两种安装模式,可调节扩展台角度
- 2 个或 3 个 DXP60 级联需要外接电源供电 (5V1A)
- ⚫ 最多可支持 3 个扩展台级联
- 适用于鼎信通达 C63/C64/C66 系列 IP 话机
- 操作环境温度: -10~50℃
- 操作环境湿度: 10~95%

## <span id="page-8-1"></span><span id="page-8-0"></span>1.3 **产品外观**

## 1.3.1 **前视图和键盘说明**

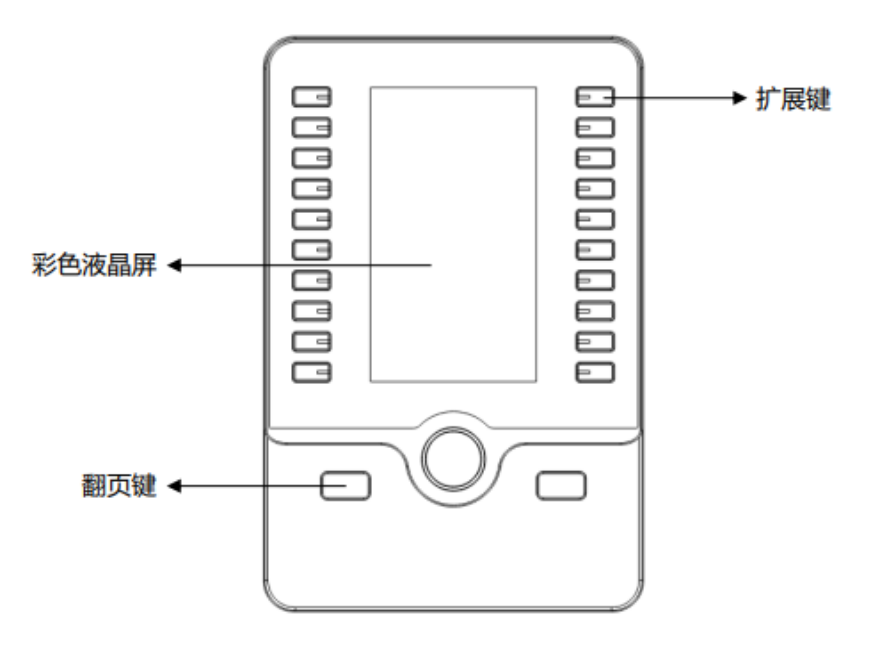

前视图

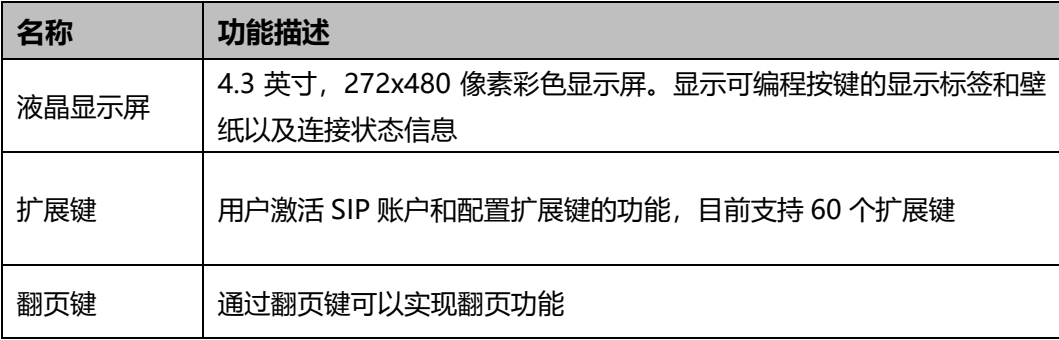

## <span id="page-9-0"></span>1.3.2 **后视图和面板说明**

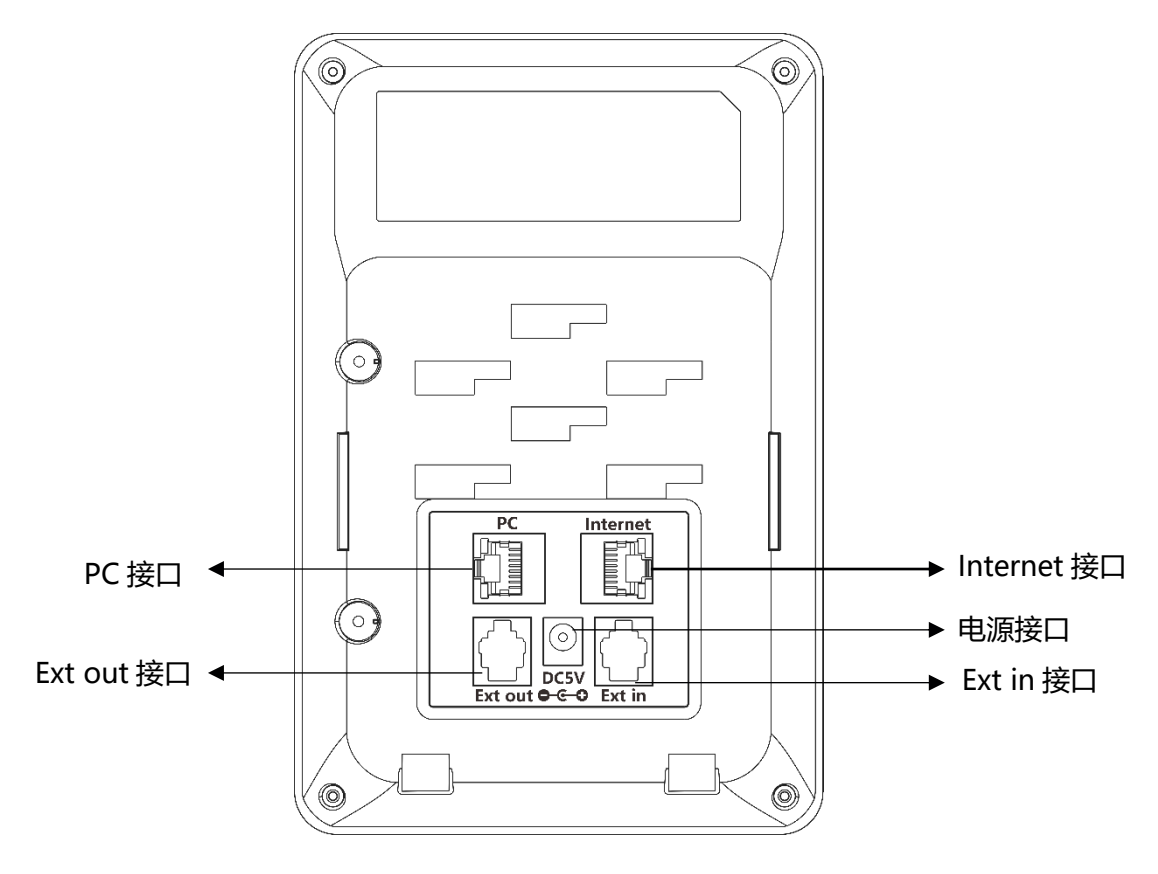

#### 后视图

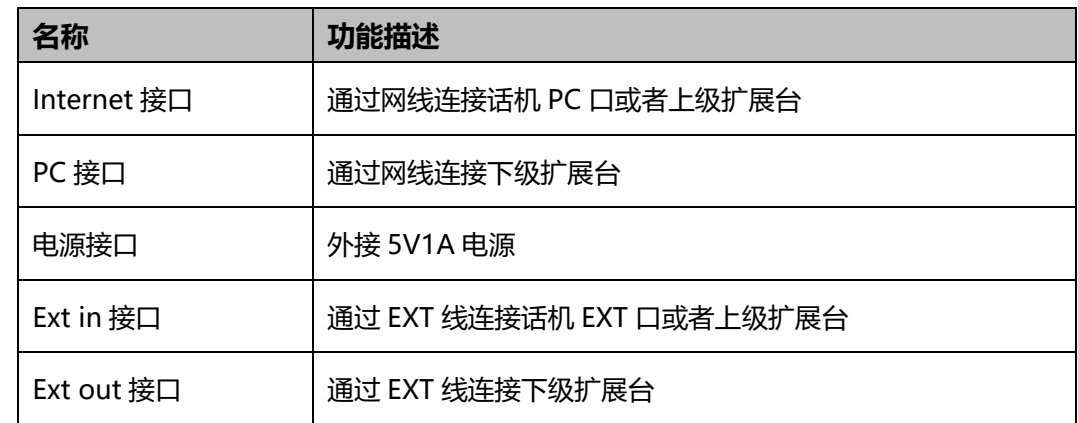

## <span id="page-9-1"></span>1.3.3 **液晶显示界面**

DXP60 扩展台屏幕由底部壁纸、可编程按键显示标签和当前页面标识图标组成,如下 图:

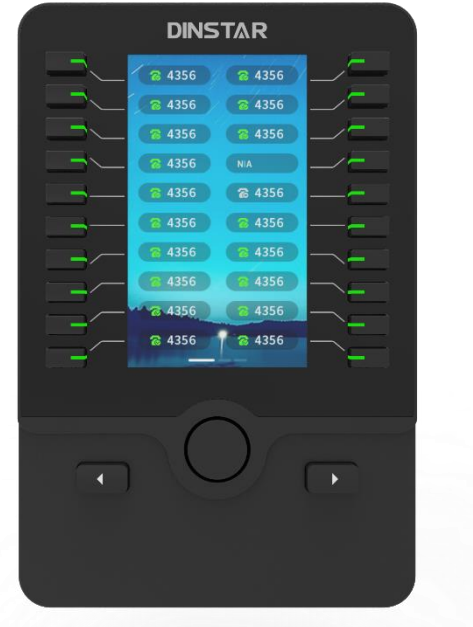

常见扩展键功能显示图标以及描述:

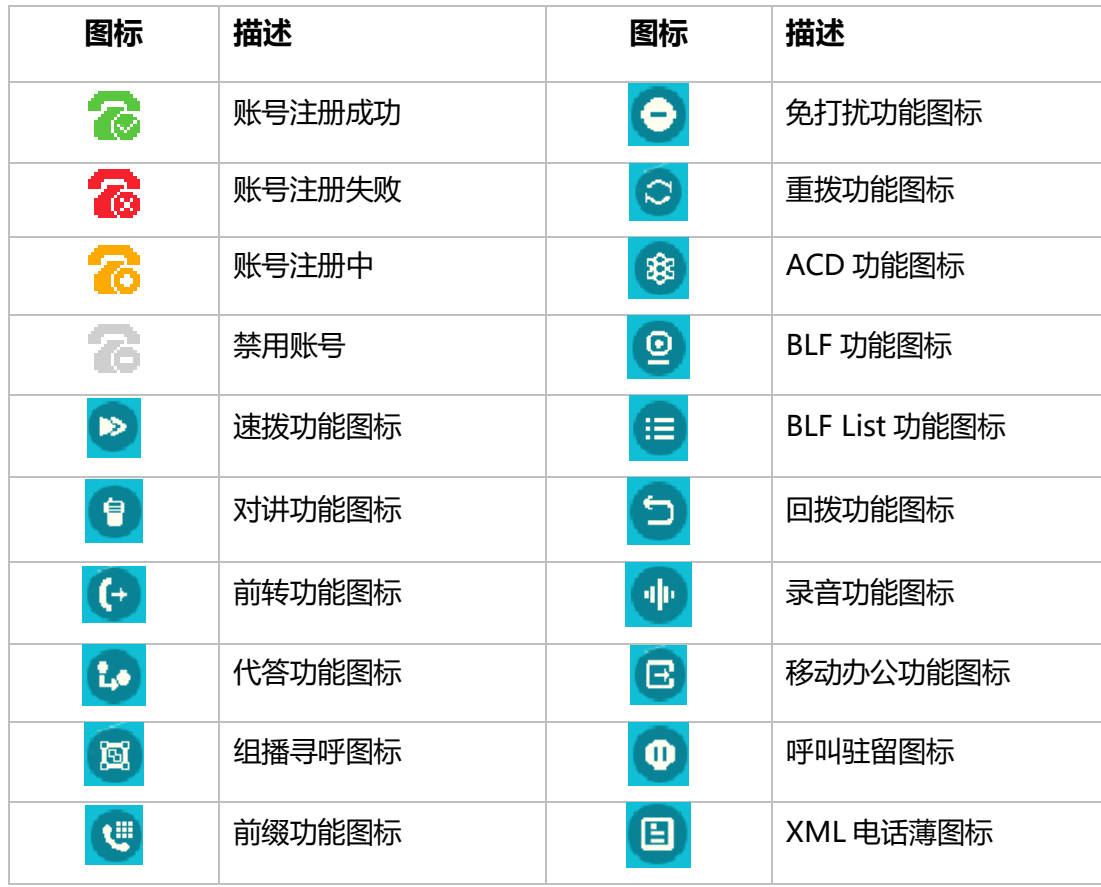

## **2 安装指导**

## <span id="page-11-1"></span><span id="page-11-0"></span>2.1 **开箱检查**

包装箱包含以下配件,如果发现有任何配件遗失,请及时联系客户服务中心。

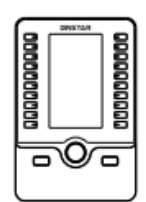

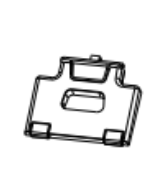

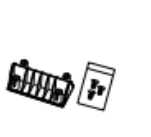

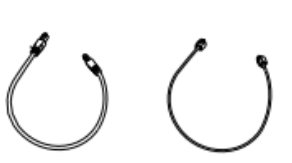

扩展台 底座 连接片和螺丝 以太网线 EXT 线

| 名称     | 数量 |
|--------|----|
| 扩展台    |    |
| 底座     |    |
| 连接片和螺丝 |    |
| 以太网线   |    |
| EXT 线  |    |

**注意:** <sup>2</sup> 个或者 <sup>2</sup> 个以上 DXP60 扩展台级联需要电源供电。包装箱默认不 包含电源适配器,用户需另购电源适配器。

## <span id="page-12-0"></span>2.2 **安装步骤**

支持 DXP60 扩展台的话机型号为鼎信通达 C63 系列, C64 系列以及 C66 系列 IP 话 机。在安装配置之前,请选择正确的话机型号。

目前话机最多支持 3 个扩展台级联。2 个或者 2 个以上扩展台级联需要电源适配器供 电,否则会因供电不足导致扩展台启动和应用出现异常。

在安装扩展台前请把 IP 话机的手柄、网线和电源适配器 (可选) 拔掉。将 IP 话机从话 机底座上取下,将其放置平坦的桌面上。

#### **步骤 1 :连接扩展台**

- 1. 将话机和扩展台同时放置平坦的桌面上,用配套的连接片和螺丝连接话机和扩展台;
- 2. 使用配套的 EXT 线连接话机(或者扩展台)上的 EXT 接口和扩展台上的 EXT 接口;
- 3. 使用配套的网线连接话机上的 PC 接口和扩展台上的 Internet 接口。

单个话机连接一个扩展台如下图所示:

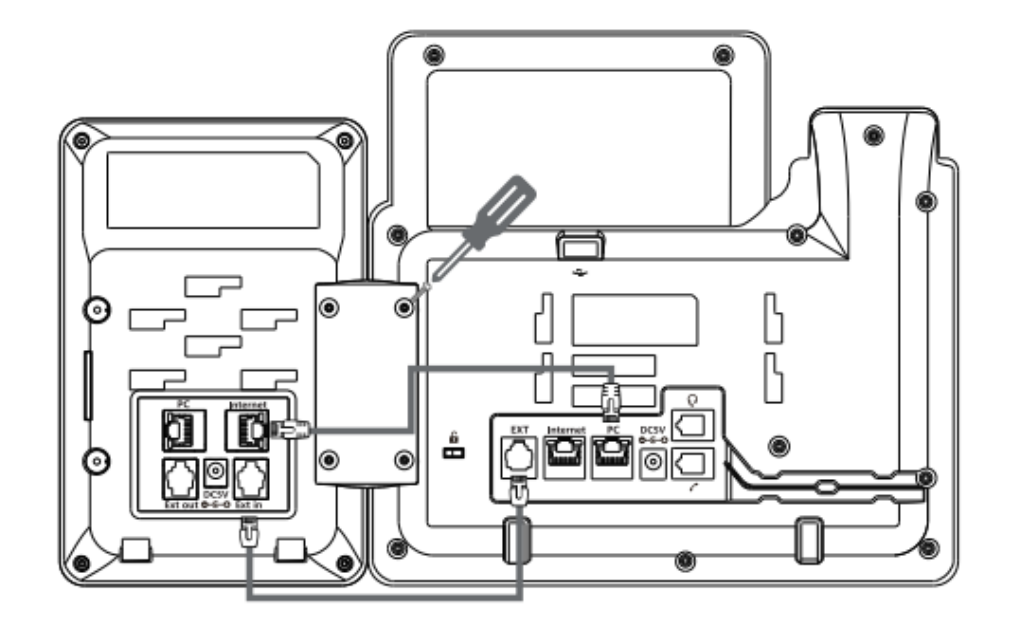

单个话机连接多个扩展台如下图所示:

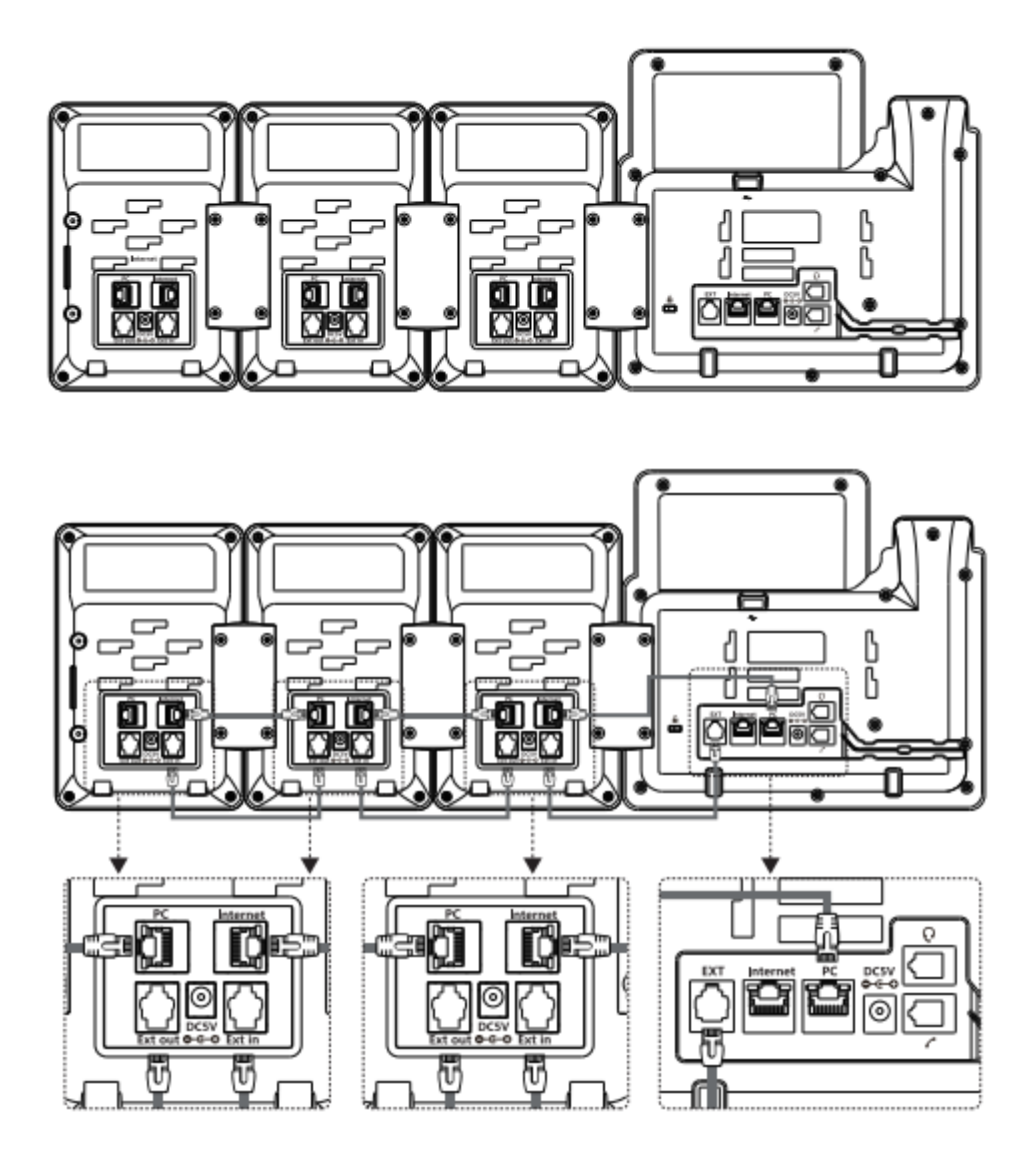

注意:物理连接成功后,话机会自动提供电源供电到扩展台。如果您想在单个话机上使 用多个扩展台,您需要连接一个电源适配器(5V/1A)到其中一个扩展台的电源接口上。

#### **步骤 2 :安装底座**

鼎信通达 DXP60 扩展台支持两种角度安装方式, 如下图, 您可以根据使用习惯和场景 选择 A 或 B 安装方式, 将底座对准卡糟并均匀推至左侧, 轻轻晃动底座确保已固定。

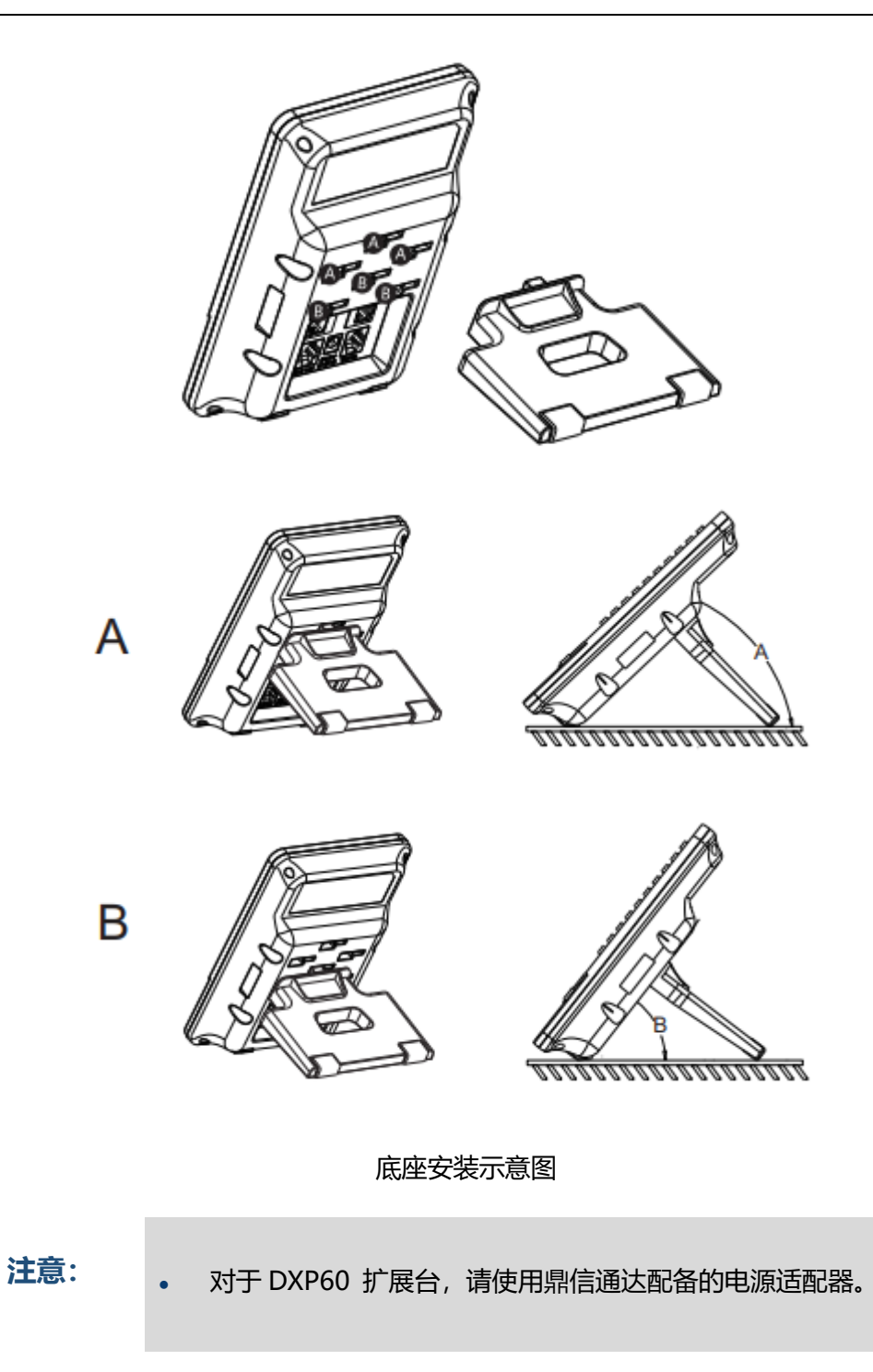

# **3 扩展台设置**

<span id="page-15-0"></span>在话机成功连接网络和电源后,话机和扩展台会自动启动。启动完成后,话机会通过 EXT 线和网线自动绑定扩展台。用户可以通过话机 Web 界面或话机液晶界面对扩展台 进行基本配置。

## <span id="page-15-1"></span>3.1 **通过 Web 页面配置扩展台**

登录话机 Web 页面后, 用户可以在"话机->扩展台"页面对扩展台进行配置。 扩展台配置页面包括三个部分:扩展键,扩展台列表和扩展台调试。

1. 扩展键

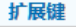

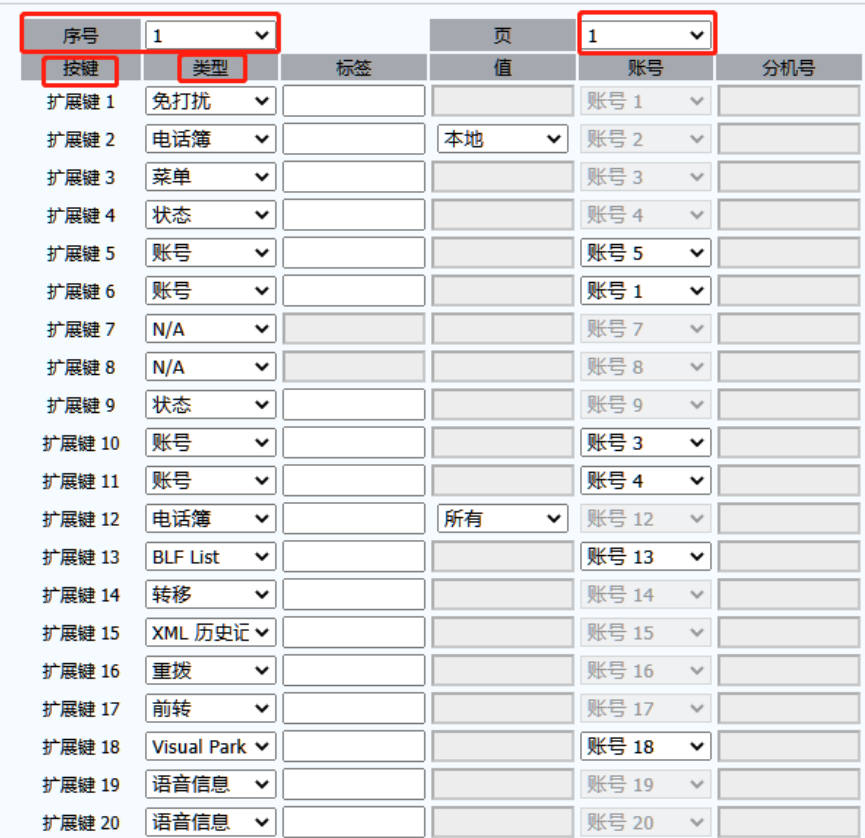

扩展键配置页面中的序号对应的是与话机绑定成功的扩展台序号,目前最大支持 3 台扩 展台级联。

扩展键配置页面中的页号对应当前扩展台的第几页,目前单个扩展台最大支持 3 页。 扩展键配置页面中的按键对应特定的扩展键,用户可以为扩展键配置具体的功能类型。

2. 扩展台列表

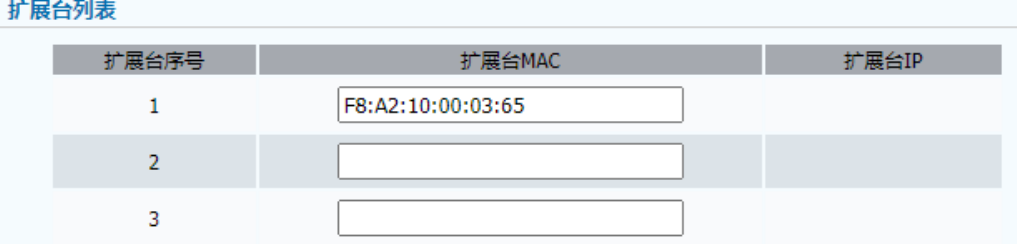

当扩展台与话机成功绑定后,用户可以在扩展台列表查看扩展台的 MAC 地址。

3. 扩展台调试

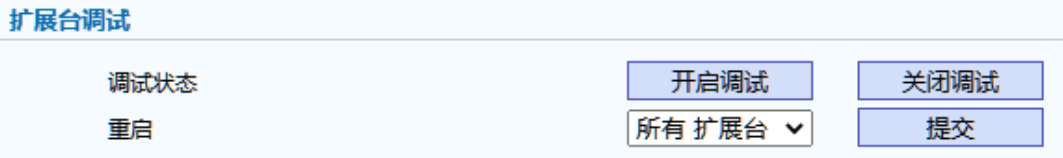

当扩展台出现异常的时候,用户可以使用扩展台调试功能来检查和定位问题。

## <span id="page-16-0"></span>3.2 **通过话机界面配置扩展台**

#### **配置扩展台**

在配置之前请确保话机和扩展台已经成功连接,具体配置请参考 2.2 安装步骤。

1. 在话机界面上按*菜单->设置->基本设置->扩展台*,进入扩展台配置界面:

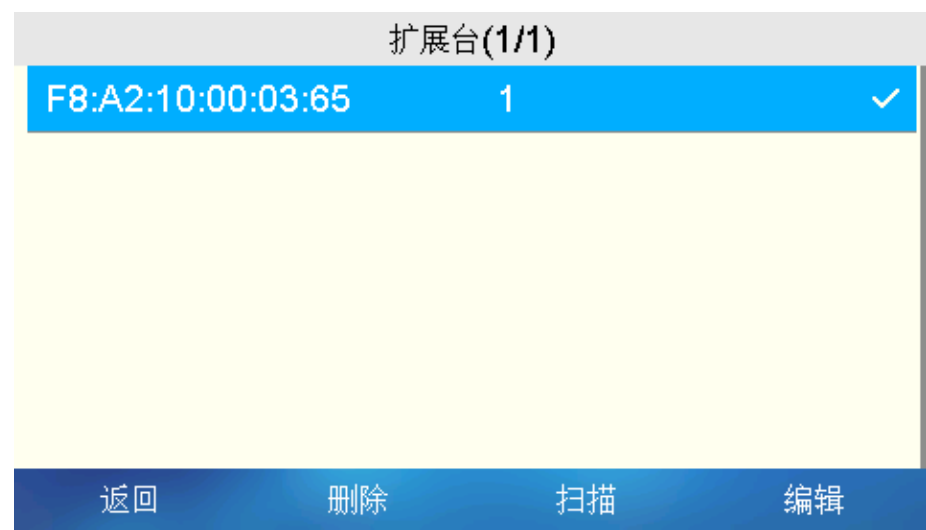

- 2. 按**扫描**软键扫描扩展台并完成话机与扩展台的自动绑定;
- 3. 按上/下功能键可以选择特定的扩展台,按编辑软键可以修改扩展台的序号;

注意:因为扩展台的序号是自动绑定的,所以一般情况下不建议用户编辑扩展台的序 号。

4. 按上/下功能键可以选择特定的扩展台,按删除软键可以删除扩展台。

#### **配置扩展键**

1. 选择扩展台上任意一个扩展键,长按超过一秒后,话机界面会显示扩展键功能配置页 面;

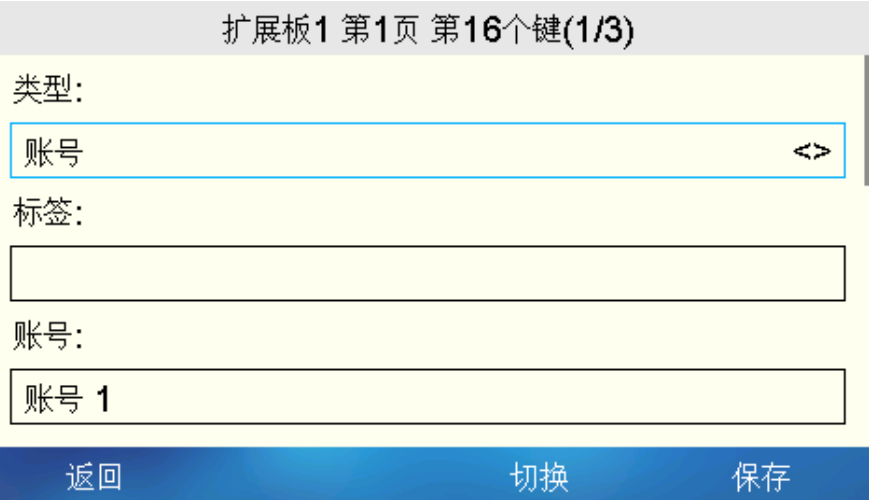

- 2. 在话机上按左/右功能键或者切换软键选择需要配置的功能类型,按上/下功能键输入 相应的值;
- 3. 在话机上按保存软键完成以上操作。
	- **注意:** 目前扩展键可配置的功能数量为 <sup>32</sup>,请参考第四章了解具体功能的 配置。

# **4 功能**

功能

<span id="page-19-0"></span>DXP60 扩展台最多支持 60 个扩展键。用户可以通过翻页键设置 60 个扩展键。用户可 以通过话机或 Web GUI 为每个扩展键分配功能。目前扩展键可配置的功能数量为 32 个,可配置的功能如下:

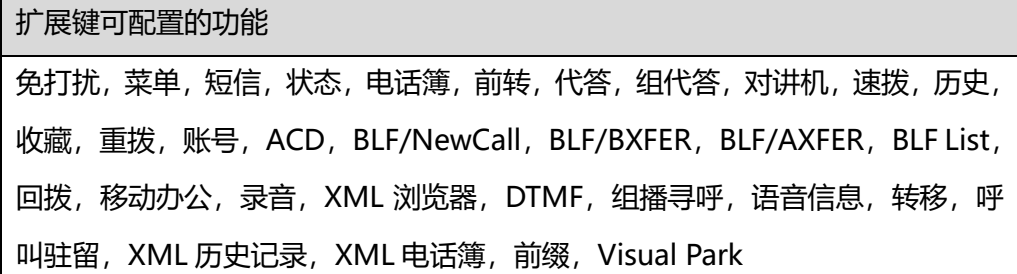

## <span id="page-19-1"></span>4.1 **账户**

#### **通过话机配置账户功能:**

- 1. 选择任意扩展键, 长按超过一秒后, 话机将显示扩展键配置页面;
- 2. 在话机上按 左/右功能键 或者按 切换软键 来开启或禁用账户功能;
- 3. 在话机上按 上/下功能键 设置相应的值;
- 4. 在话机上按 *保存软键* 完成以上操作。

#### **通过 Web 页面配置账户功能:**

登录 Web 页面, 选择"话机->扩展台->扩展键", 设置扩展台序号以及扩展台页面, 配置扩展键为账户功能键。

## <span id="page-20-0"></span>4.1.1 **拨打电话**

#### **扩展台上发起呼叫**

当扩展键功能配置为账户时,在该账户注册成功后,账户所对应的 LED 灯和图标显示为 绿色。用户可以通过账户键发起呼叫。

**步骤:**

- 1. 按下账户功能扩展键
- 2. 在话机上输入号码或者选择匹配的联系人
- 3. 在话机上按**发送**软按键或按发送键<sup>【#</sup>※。

## <span id="page-20-1"></span>4.1.2 **接听电话**

#### **手动接听扩展台账户的来电**

当扩展台账户接收到呼叫时,话机会响铃并且显示来电界面,扩展台对应的账户键 LED 灯闪烁。您可以在话机上手动应答来电。

**步骤:**

执行以下任意一种操作:

- 摘起手柄应答;
- **按下 免提键 <sup>(1)</sup>应答;**
- **按下 耳机键 <sup>(0</sup> 应答;**
- 在话机上按**应答**软按键或者在扩展台上按对应账户键。该情况下将使用 默认免提通话模式应答来电。

### <span id="page-20-2"></span>4.1.3 **忽略或拒绝来电**

#### **忽略扩展台来电**

当扩展台账户接收到呼叫时,话机会响铃并且显示来电界面,扩展台对应的账户键 LED 灯闪烁。您可以忽略来电使话机不再响铃,但是话机屏幕上仍显示来电信息。

**步骤:**

● 在话机上按 **静音** 软键或按下**静音键** 。

#### **手动拒绝呼入扩展台来电**

您也可以手动拒接来电,您可以按历史->未接来电查看被拒接的来电。

**步骤:**

● 在话机上按 **拒绝** 软键拒接来电。

#### **使用免打扰功能拒接所有来电**

如果不想被来电打扰,您可以使用免打扰功能,自动拒绝所有来电或特定账户的所有来 电。具体配置请参考免打扰功能描述。

#### **使用免打扰功能拒接指定账户所有来电**

默认情况下,开启免打扰适用于所有账户。您可以通过话机 Web 界面修改话机模式为 自定义模式。这样您就可以只开启扩展台上特定账户的免打扰功能。具体配置请参考免 打扰功能描述。

### <span id="page-21-0"></span>4.1.4 **结束通话**

您可以随时结束当前通话,无论是话机账户或者扩展台账户。

**步骤:**

执行以下任意一种方式:

- 使用手柄通话时,按 **结束** 软键或放回手柄结束通话;
- 使用耳机通话时,按 **结束** 软键结束通话;
- 使用免提通话时,按 **免提键** 或按 **结束** 软键结束通话。

## <span id="page-22-0"></span>4.1.5 **静音**

您可以在通话中开启静音功能。在静音模式下,对方听不到您的声音,您可以听到对方 的声音。

#### **步骤:**

- 1) 您可以按下**静音键** 开启静音模式。此时液晶屏上显示静音图标 ,同 时话机静音键亮起红色;
- 2) 再次按下静音键 <sup>®</sup> 解除静音模式。

## <span id="page-22-1"></span>4.1.6 **通话保持/恢复**

当两方通话时接收到新的来电,您可以将通话暂时置于保持状态,也可以恢复当前通话。 被保持方在等待时会听到来自 PBX 服务器的呼叫等待音。

#### **步骤**

- 1) 在通话中按 保持键 <sup>尽 或按保持</sup>软按键。此时通话界面将显示保持图标和保 持信息, 话机保持键亮红色;
- 2) 再次按 **保持键**、相应的账号键或者按**恢复** 软按键,恢复通话。
- **说明:** 当话机上有多个通话时,您可以通过按相应的线路键切换到不同的线路 通话,无论是话机上的线路键还是扩展台上配置的线路键。

## <span id="page-22-2"></span>4.2 **免打扰(DND)**

您可以将扩展键配置为免打扰键。如果免打扰模式配置为话机模式,那么在话机空闲时, 按免打扰键可以启用或禁用所有账号的免打扰。如果免打扰键模式配置为自定义模式, 那么在话机空闲时,按免打扰键可以启用或禁用特定账户的免打扰。您可以在 Web 页 面上设置话机模式和免打扰功能时段设置。

#### 扩展键

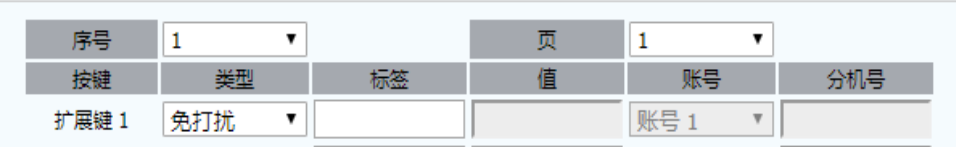

#### **默认模式开启免打扰功能**

#### **步骤**

- 1)扩展台上执行如下操作:
	- 设置扩展台的扩展键为免打扰功能键;
	- 按免打扰功能键后, 话机主界面将显示免打扰图标 ?。

#### **自定义模式开启免打扰功能**

**1. 设置话机模式为自定义模式**

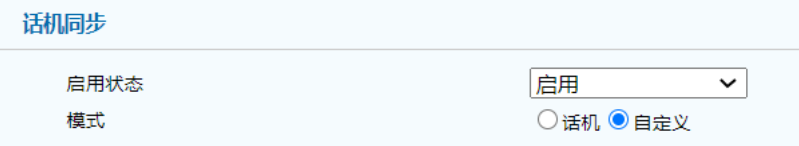

登录话机 Web 页面,选择 **话机->呼叫前转&免打扰**,启用话机同步,设置话机模式为 自定义模式,点击 **提交** 保存配置。

#### **2. 开启特定账户免打扰功能**

#### **步骤**

- 设置扩展台的扩展键为免打扰功能键,并选择需要配置的账户;
- 按免打扰功能键后,可以开启当前账户的免打扰。

注意:您使用 上/下导航键 → 切换不同的 SIP 账户。

#### **开启定时免打扰功能**

根据您的工作习惯和工作场景,您可以开启定时免打扰功能。定时免打扰设置后,在设 定时段所有的来电将会被拒接。话机最多支持三个时段的设置。

登录话机 Web 页面,选择**话机->呼叫前转&免打扰**,启用 DND 定时启动设置,再分 别设置三组定时器。设置完成后 **提交** 保存配置。

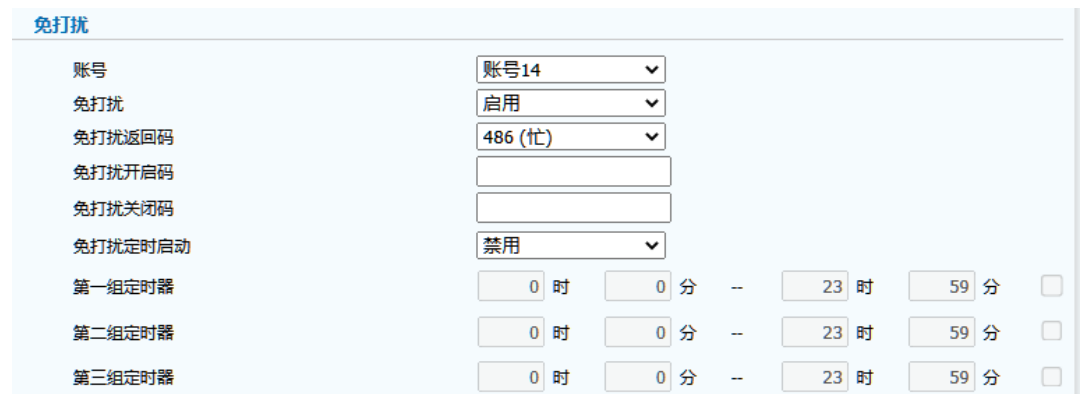

## <span id="page-24-0"></span>4.3 **呼叫前转**

您可以设置扩展键为前转功能键,将呼叫转移到指定的号码(静态转移),也可以在话 机响铃时,转移呼叫(动态转移)。

**注意** 如果 DND 功能已开启,即使您开启无应答前转,呼叫也不会被转移。

您可以设置话机呼叫转移类型:

无条件前转: 话机的所有呼叫将被自动转移到预先指定的号码。

**遇忙前转**:当话机忙时,呼叫将被转移到预先指定的号码。

**无应答前转:**当话机在设定的振铃时间内无应答时,呼叫将被转移到预先指定的号码。

您可以为话机启用呼叫转移功能,也可以为特定的账号或所有账号启用呼叫转移功 能,这取决于呼叫转移的模式。呼叫转移的模式描述如下:

话机模式(默认): 呼叫转移功能将应用到话机上的所有账号。 自定义模式:您可以为特定的账号或所有账号启用呼叫转移功能。

#### **前转所有呼叫**

1. 登录话机 Web 界面,选择 **话机->呼叫前转&免打扰**,设置前转模式为话机模式, 启用呼叫前转功能并且选择呼叫转移类型。

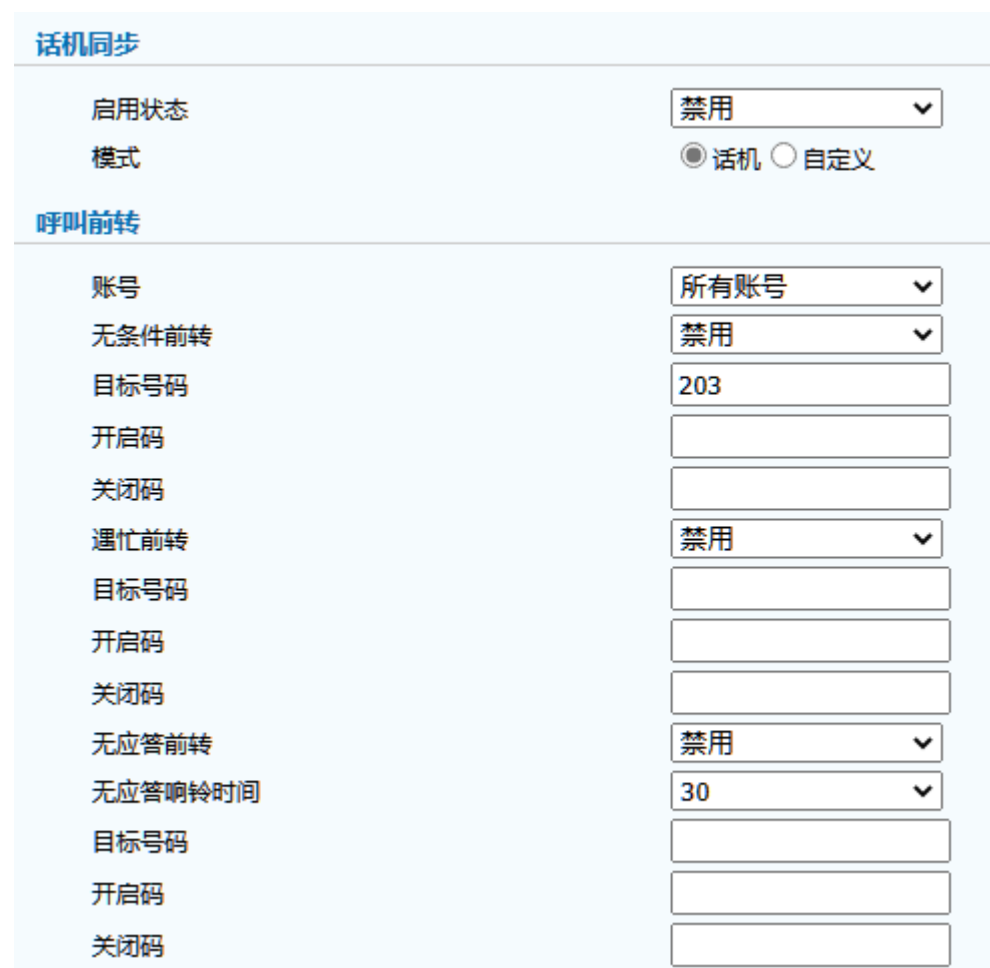

**说明:** 有些服务器需要设置呼叫转移的开启特征码和关闭特征码,进一步信息 请咨询您的系统管理员。

- 2. 配置扩展键为前转功能键;
- 3. 话机接收到呼叫时,按前转功能扩展键。

#### **前转指定账户呼叫**

默认情况下,开启呼叫前转适用于所有账户。您也可以修改话机模式为自定义,来为特 定用户开启呼叫前转。

#### **1. 设置话机模式为自定义模式**

登录话机 Web 页面,选择**话机->呼叫前转&免打扰**,修改话机模式为自定义,点击 **提 交** 保存配置。

话机同步 启用状态

模式

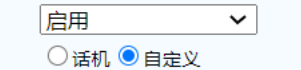

#### **2. 配置指定用户呼叫前转功能**

选择指定账户,配置该账户呼叫前转类型。

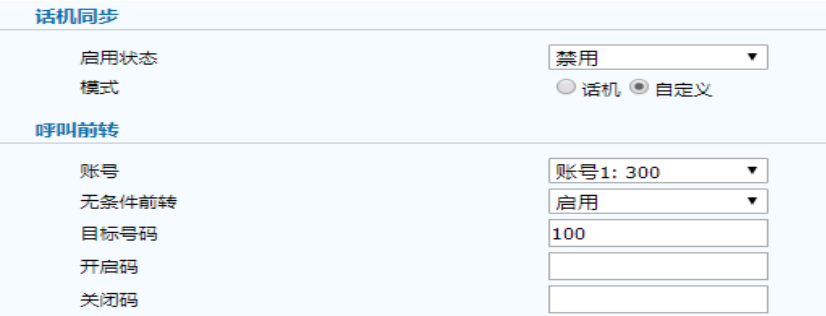

#### **步骤:**

- 配置扩展键为前转功能键;
- 按前转功能扩展键来开启账户的呼叫前转功能。

## <span id="page-26-0"></span>4.4 **代答**

您可以使用呼叫代答功能接听其它用户的呼叫。话机支持以下两种代答功能:

**定向代答:**代答指定用户的呼叫。

**组代答**:群组代答需要预先设置群组成员,代答组内任意成员的呼叫。

您可以设置扩展键为代答功能键来实现代答功能。代答值的设置,可以指定定向代答或 者组代答。

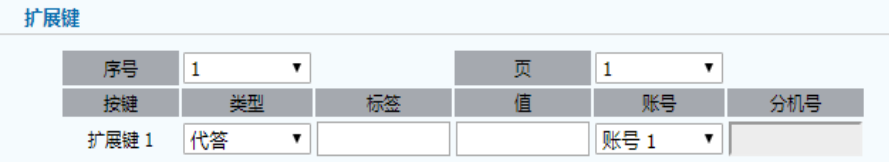

## <span id="page-26-1"></span>4.4.1 **定向代答**

定向代答可以代答指定用户的呼叫。

**步骤**

- 配置扩展键为代答功能键,在代答值域内输入:\*20\*100;
- 按 **保存键** 保存当前设置;
- 当目标号码 100 被呼叫时, 按代答键, 您可以接听该用户的来电。

### <span id="page-27-0"></span>4.4.2 **组代答**

群组代答需要先设置群组成员,用户可以接听群组内任意成员的来电。如果群组收到多 个来电,默认代答第一路。

**步骤**

- 配置扩展键为代答功能键,在代答值域内输入:\*20\*;
- 按 **保存键** 保存当前设置。
- 当群组内任意成员收到来电时, 按代答键即可代答该来电。

## <span id="page-27-1"></span>4.5 **对讲机**

对讲功能是一种快速连接目标号码的功能。默认情况下,当您按下对讲机键连接目标号 码时,目标分机将自动应答传入的对讲电话。用户可以设置扩展键为对讲功能键,以实 现对讲呼叫的功能。

举例来说,在 3CX 服务器中,您可以设置对讲功能键值为\*998100。这里,\*998 是对 讲的特征码,而 100 则是目标分机号码。当您按下设置为对讲功能键的扩展键时,呼叫 会自动发起,并连接到目标分机号码上,实现对讲通话。

这样的设置可以方便快捷地进行对讲通话,特别适用于需要迅速与目标号码进行沟通的 场景。

#### 扩展键

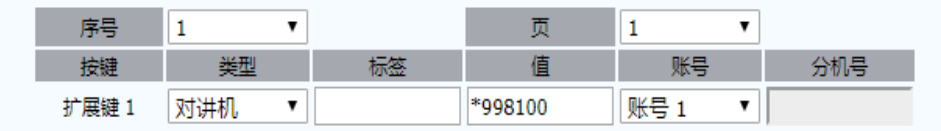

#### **步骤**

- 配置扩展键为对讲机功能键,在值域内输入\*998100;
- 按 **保存键** 保存当前设置;

● 配置完成后,按对讲功能键,向目标账户发起对讲呼叫,目标账户会自 动接听。

## <span id="page-28-0"></span>4.6 **快速拨号**

您可以使用快速拨号功能快速拨打指定的号码。用户可以设置扩展键为速拨功能键,实 现一键自动拨号。

扩展键

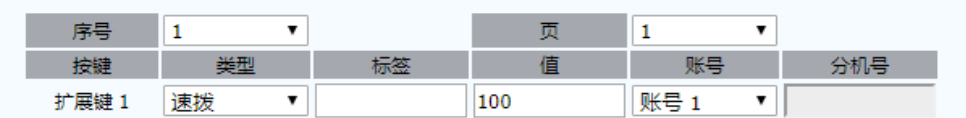

**步骤**

- 配置扩展键为速拨功能键,在值域内输入需要拨打的目标号码;
- 按 **保存键** 保存当前设置;
- 当话机处于空闲状态时,按快速拨号扩展键,话机自动呼出目标号码。

## <span id="page-28-1"></span>4.7 **回拨**

回拨功能允许话机回拨最后一次来电的号码。用户可以设置扩展键为回拨功能键。

#### 扩展键

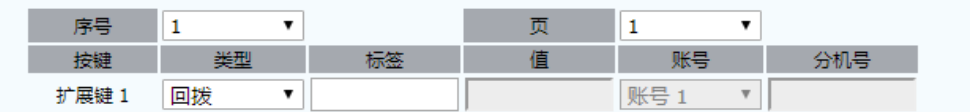

**步骤**

- 配置扩展键为回拨功能键;
- 按 **保存键** 保存当前设置;
- 在话机待机界面按回拨功能扩展键,话机自动回拨最后一次来电号码。

## <span id="page-28-2"></span>4.8 **重拨**

重拨功能允许话机重拨最后一次呼出的号码。用户可以设置扩展键为重拨功能键。

#### **步骤**

- 配置扩展键为重拨功能键;
- 按 **保存键** 保存当前设置;
- 在话机待机界面按重拨功能扩展键,话机自动重拨最后一次呼出的号 码。

功能

## <span id="page-29-0"></span>4.9 **自动呼叫分配(ACD)**

ACD 功能经常用于客户服务中心, 如呼叫中心。ACD 系统把大量的来电进行排队, 并 根据特定的规则和策略将这些来电自动分配给可用的用户或代理,允许在呼叫中心角色 中使用 IP 电话。ACD 依赖于 SIP 服务器的支持。默认情况下,ACD 在话机上处于禁用 状态,你需要在登录到 ACD 系统之前启用该功能。用户可以配置扩展键为 ACD 功能 键, 配置成功后, 话机能登入 ACD 系统并处理系统分派的呼叫。

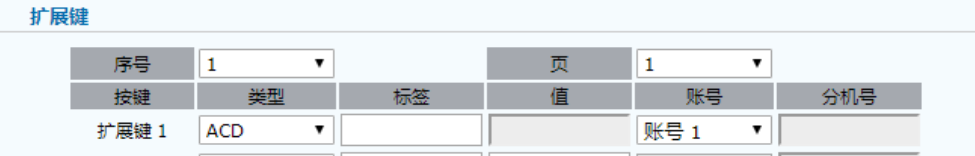

**步骤**

- 配置扩展键为 ACD 功能键;
- 按 **保存键** 保存当前设置;
- 按 ACD 功能扩展键,选择账户并登入 ACD 系统来处理系统分配的呼 叫。

## <span id="page-29-1"></span>4.10 **BLF**

BLF 功能用于监视特定用户的状态。例如,你可以在主管的电话上配置 BLF 功能以监视 用户的状态。在被监视的用户处于通话状态时,主管电话上的忙碌指示灯指示该用户的 电话正在使用中。目前话机支持三种 BLF 类型:

**BLF/New Call:**在监控账户处于空闲时,按下 BLF 键将发起一个到监控账户的新呼 叫。

**BLF/BXFER:**在监控账户处于空闲时,可以将当前通话盲转到监控账户上。

**BLF/AXFER:**在监控账户处于空闲时,可以将当前通话询转到监控账户上。

## <span id="page-30-0"></span>4.10.1 **设置 BLF 键**

配置扩展键为 BLF 键来监控账户状态。

#### **配置 BLF 功能扩展键:**

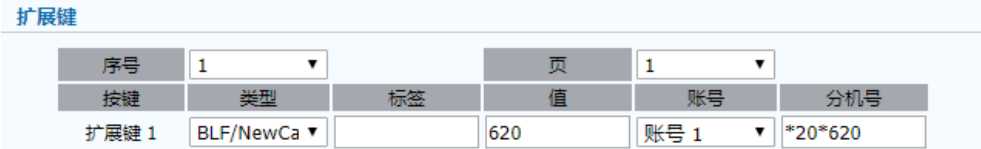

#### **步骤**

- 登录话机 Web 页面,选择话机->扩展台->扩展键;
- 设置扩展键类型为任意一种 BLF 类型, 在值区域输入需要监控的账户号 码;
- 选择 **保存**。

## <span id="page-30-1"></span>4.10.2 **使用 BLF 键截答监控账户来电**

如果设置了 BLF 功能键、代答账户和代答特征码。当监控账户收到呼叫时,您可以代答 监控账户上的呼叫。

> • 当监控账户收到来电时,如果话机开启了 BLF 代答提醒界面,话机界面 上将显示代答提醒窗口;

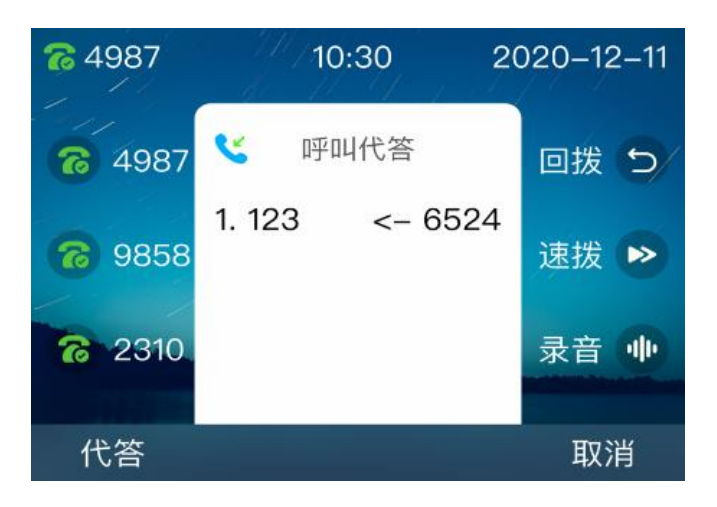

● 按 BLF 扩展功能键或者**代答**软按键来代答监控账户的来电。

## <span id="page-31-0"></span>4.10.3 **使用 BLF 键进行盲转**

当 BLF 功能类型为 BLF/BXFER 时,当前通话可以在监控账户空闲时,盲转至监控账户。

#### **步骤**

- 配置扩展键为 BLF/BXFER 功能键, 设置监控账户和代答特征码;
- 在呼叫转接到监控账户之前,查看监控账户状态是否空闲;
- 若监控账户处于空闲状态, 按 BLF/BXFER 功能扩展键发起盲转;
- 被监控账户即可与原通话方继续通话。

## <span id="page-31-1"></span>4.10.4 **使用 BLF 键进行询转**

当 BLF 功能类型为 BLF/AXFER 时,当前通话可以在监控账户空闲时,询转至监控账户。

#### **步骤**

- 配置扩展键为 BLF/BXFER 功能键, 设置监控账户和代答特征码;
- 在呼叫转接到监控账户之前,查看监控账户状态是否空闲;
- 若监控账户处于空闲状态, 按 BLF/AXFER 功能扩展键发起询转;
- 被监控账户即可与原通话方继续通话。

## <span id="page-32-0"></span>4.11 **BLF 列表**

您可以使用 BLF 列表功能来监视服务器管理员预先配置的一组电话号码。例如,您的服 务器平台支持 BLF 列表功能,并且你的管理员在服务器点上创建一个 BLF 列表 URI(例 如 blf list@test.com)包含一组 user1、user2 和 user3。如果配置成功,BLF List 键 将显示 user1、user2、user3 的标签和状态。当这些用户的状态改变时, BLF 列表 LED 将闪烁红色或绿色。

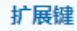

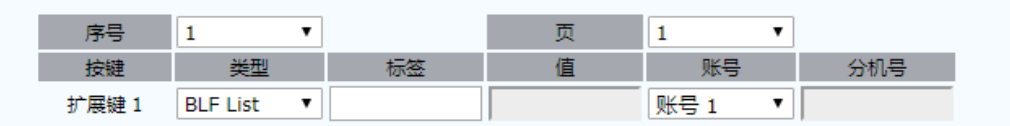

#### **步骤**

- 配置扩展键为 BLF List 功能键;
- 选择 **保存**。

**注意:** <sup>当</sup> BLF 列表中任意账户收到呼叫时,您可以通过按 BLF 列表键接听 来电。

## <span id="page-32-1"></span>4.12 **呼叫驻留**

您可以使用呼叫驻留功能保存当前对话,然后在另一个电话(例如,在另一个办公室或 会议室的另一个电话中)中恢复对话。当你驻留通话后,该通话处于保持状态,你也可 以按恢复软键恢复该通话。您可以将扩展键配置为呼叫驻留功能键。

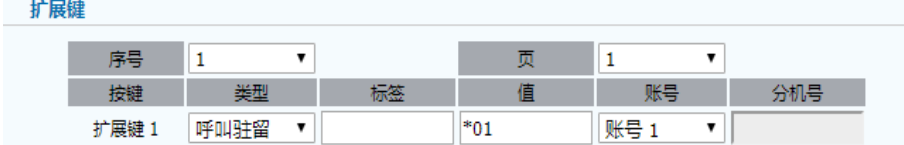

#### **步骤:**

● 配置扩展台线路键为呼叫驻留功能键;

在值区域输入一个驻留特征码或一个分机号码。如果输入的是服务器的 驻留特征码,在通话过程中,按 呼叫驻留扩展键 可以驻留当前通话, 在另一话机上拨打"取回驻留特征码"可以取回驻留的电话;如果在值 区域输入的是分机号码。在通话过程中按 *呼叫驻留扩展键 ,*呼叫将直 接转至该呼叫驻留号码。

**说明:** 不是所有服务器都支持呼叫驻留功能。功能具体的使用方式也有所不同。 要使用此功能,请提前与您的系统管理员联系。

## <span id="page-33-0"></span>4.13 **移动办公**

在一些工作场所,人们总是需要四处走动,移动办公功能让你在公司任意一台话机上登 录你自己的账号。在一些公共场所,工作人员不固定,任何人都可以使用移动办公功能 登录自己的账户,让更多用户在不同的时间共享这台话机。您可以通过配置扩展键为移 动办公键来使用移动办公功能。

#### 扩展键

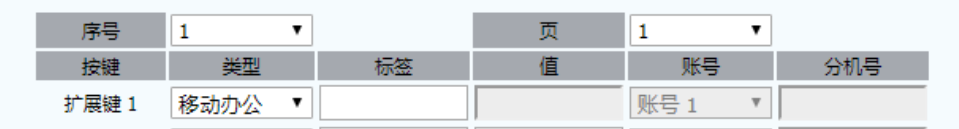

**步骤:**

- 配置扩展键为移动办公功能键;
- 选择 **保存** 完成当前配置。

#### **使用移动办公功能:**

- 1. 设置好移动办公功能扩展键以后,返回到话机空闲状态下的界面;
- 2. 按移动办公功能扩展键, 话机屏幕弹出提示信息"是否清除所有账号配置";
- 3. 如果按屏幕上的<mark>清除</mark>软键,话机上的所有账号的注册信息将立即清除。默认是清 除之前的账号信息。如果按**取消**软键,则退出移功办公页面;
- 4. 如果按屏幕上的**清除**软键清除账号信息以后,话机会自动进入账号 1 配置页面, 包括注册名称,用户名称和密码;
- 5. 输入账号 1 信息后,按<mark>保存</mark>软键保存修改。然后返回主屏幕,开始使用新账户。 你在此处输入的新账号 1 信息应与以前的账号 1 保持相同的服务器 IP 地址。否 则,新账号 1 可能无法成功注册。

## <span id="page-34-0"></span>4.14 **通话录音**

您可以在话机上按录音键进行录音。话机发送带特殊头域"Record:on/off"的 SIP INFO 消息触发录音。您可以设置扩展键为录音功能键。

扩展键

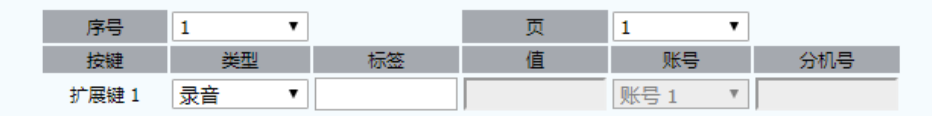

1) . 不是所有服务器都支持通话录音功能,进一步信息请咨询您的系统管 理员;

**注意:** 2) . 在录制通话之前,特别是那些涉及到模拟电话线路的录音,必须了解 您所在国家任何管理通话录音的规则和限制;

> 3) . 同样,在录音前要告知所有打电话的人您正在录音,并征得他们的同 意。

#### **步骤**

- 配置扩展键为录音功能键;
- 选择 **保存** 应用此配置。
- 在通话过程中按 录音键。 如果录制成功开启,液晶屏幕显示录音图标 ·I<mark>I</mark>I·, 录音键 LED 缓慢闪烁。
- 再次按 录音键 停止录音。液晶屏上录音图图标消失,录音键 LED 停止 闪烁。

## <span id="page-34-1"></span>4.15 **XML 浏览器**

XML 浏览器允许用户在服务器上开发和部署自定义服务。用户可以使用 XML 浏览器键 快速访问它。用户需要在服务器上预先配置自定义服务功能,例如新闻、天气报告、库 存信息。用户从服务器接收并显示 IP 电话上的服务信息,所有服务信息以 XML 对象的 形式传输。您可以配置线路键为 XML 浏览器功能键。

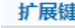

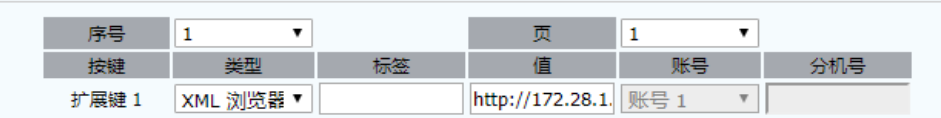

**步骤**

- 配置扩展键为 XML 浏览器键,输入 XML 文件所在的 URL 地址;
- 选择 **保存 应用配置**。

在话机待机时按 XML 浏览器扩展键访问存储 XML 文件的 URL 地址并获取 XML 文件。 获取成功后, 话机屏幕将显示该 XML 文件。

## <span id="page-35-0"></span>4.16 **DTMF**

DTMF 功能支持用户在通话过程中向对端发送 DTMF 信息,适用于用户在语音交互过 程中输入信息,例如:密码或者 PIN 码。您可以配置线路键为 DTMF 功能键。

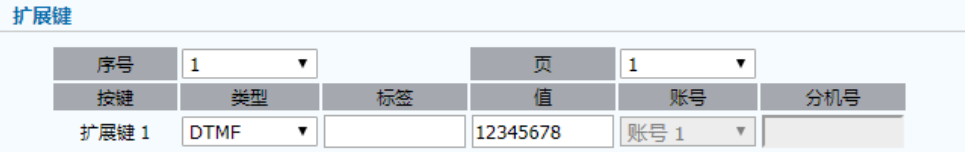

#### **步骤**

- 配置设备线路键为 DTMF 功能键,在值区域中输入需要发送的字符串;
- 选择 **保存** 应用配置;
- 通话时按下 DTMF 功能扩展键,话机会向对端发送预先设置好的 DTMF 信息。

## <span id="page-35-1"></span>4.17 **组播寻呼**

组播寻呼功能是一种网络通信技术,用于向同一组内的多个设备发送消息或数据。组播 寻呼功能使用组播 IP 地址和端口来标识设备组。设备可以通过加入组播组来接收组播 消息。配置组播寻呼,以便用户可以立即寻呼网络上的所有电话,或者寻呼一组电话, 而不涉及服务器。您可以设置扩展键为组播功能键,以便用户可以一键发起组播呼叫。

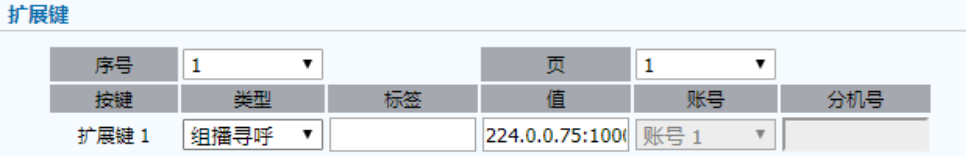

**步骤**

- 配置扩展键为组播寻呼功能键,在值区域中输入组播地址和端口;
- 选择 **保存** 应用配置。
- 在话机空闲时按组播寻呼功能扩展键,话机会向组播地址和端口发起组 播呼叫。

## <span id="page-36-0"></span>4.18 **前缀**

前缀功能支持用户在拨号时一键添加号码前缀,从而节省用户拨号时间。您可以设置扩 展键为前缀功能键。

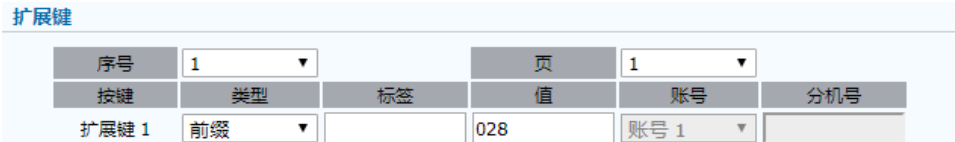

**步骤**

- 配置扩展键为前缀功能键,在值区域中输入号码前缀;
- 选择 **保存** 应用配置;
- 在拨号时按前缀功能扩展键, 话机拨号界面上会出现预先设定的号码前 缀。

## <span id="page-36-1"></span>4.19 **信息**

为了确保在无法进行实时语音通信的情况下,您仍然可以与被叫方进行有效的沟通和交 流。话机提供了短信和语音信息功能。对于文本信息,您可以发送文本信息至收件人。 同时,您可以保存编辑中的信息作为草稿信息。对于语音信息,您需要为不同的账户配 置不同的语音信箱号码,默认为:\*170\*2#。您可以订阅消息来获取服务器上语音留言 的状态。

**说明:** 不是所有服务器都支持语音留言功能,进一步信息请咨询您的系统管理 员。

## <span id="page-37-0"></span>4.19.1 **短信**

文本信息可以存储在收件箱、已发送信息、发件箱或者草稿箱中,分别可以存储最多 100 条文本信息。如果文本信息的数量超过 100,话机将会删除最旧的文本信息。这样的限 制是为了确保话机的存储空间不会被无限制地占用,同时也是为了提醒用户及时整理和 清理文本信息,以保持良好的沟通记录和存储空间的有效利用。如果您希望保留重要的 文本信息,建议您及时将其保存到本地或者备份到云端。

- 配置扩展键为短信功能键;
- 按短信功能扩展键,用户可以打开文本信息界面,编辑发送短信或者查 看已接收的短信。

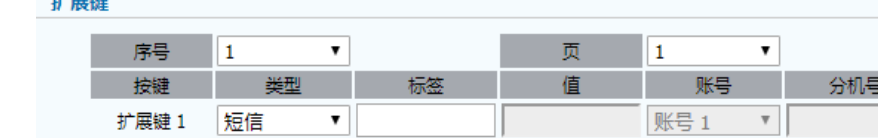

#### **阅读文本信息**

您可以在话机上通过收件箱阅读文本信息。

#### **步骤**

 $14.02h$ 

- 按短信功能扩展键, 选择收件箱, 按 进入 软按键进入收件箱;
- 按上/下功能键选择需要查看的短信,按 **进入** 软按键查看短信。
- **说明:** 话机屏幕提示收到新文本信息时,您可以直接按话机上的 **查看** 软功能 键来阅读。

#### **发送文本信息**

**步骤**

- 按短信功能扩展键,选择新建信息,按 进入 软按键进入信息编辑界 面;
- 信息编辑完成后,按 **发送** 进入联系人信息界面;
- 在到达区域填入目的号码;
- 按 **发送** 软按键发送信息。

#### **回复文本信息**

#### **步骤**

- 按短信功能扩展键,选择收件箱,按进入软按键进入收件箱;
- 按上/下功能键选择需要查看的短信,按 **进入** 软按键查看短信;
- 按 **回复** 软按键,进入信息编辑页面,
- 编辑完成后,按 **发送** 进入联系人信息界面;
- 在到达区域输入目的号码;
- 按 **发送** 软按键发送信息。

## <span id="page-38-0"></span>4.19.2 **语音信息**

当用户未能及时接听来电时,可将来电转移到语音信箱中,让来电者留下语音留言信息。 用户需要通过配置服务器来使用语音信箱功能,并不是所有服务器都支持语音信箱功能。

- 您可以配置扩展键为语音信息功能键;
- 按语音信息功能扩展键,您可以查看当前账户的语音信息。

#### 扩展键

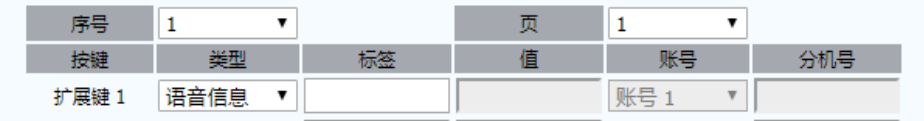

#### **设置语音信箱特征码**

在查看或收听您的语音留言前,您需要预先设置语音留言访问特征码。话机默认访问特 征码:\*170\*2#。

#### **步骤**

- 设置每个账户的语音留言特征码;
- 选择 **保存**。

#### **查看并收听留言**

您可以在话机上查看语音留言信息。

#### **步骤**

- 按语音信息功能扩展键,进入语音信箱界面;
- 按上/下功能键选择有语音留言的账户;
- 按 **连接** 软按键连接语音服务器;
- 按照语音提示收听新的语音留言。

## <span id="page-39-0"></span>4.20 **菜单**

设备可以配置扩展键为菜单键,使得该菜单功能键等同于话机界面的菜单软功能键,可 以打开话机的菜单界面。

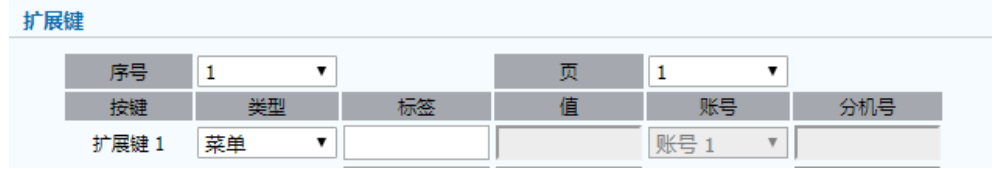

用户按下菜单功能键后,打开菜单界面,其中包含状态、功能、设置、信息、历史和电 话簿。

## <span id="page-39-1"></span>4.21 **状态**

设备可以配置扩展键为状态键,使得该状态功能键等同于话机界面的 **OK** 键,可以打开 话机的状态信息显示界面。

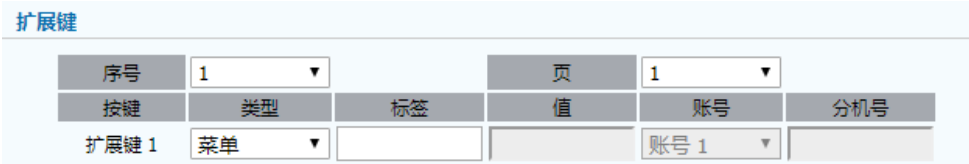

用户按下状态功能键后,如同话机待机界面按下 **OK** 键,可以打开状态信息显示界面。

## <span id="page-39-2"></span>4.22 **历史**

设备可以配置扩展键为历史功能键,使得该历史功能键等同于话机界面的历史软功能键, 可以打开话机的呼叫历史信息显示界面。

**说明:** 话机屏幕提示收到新留言信息时,您可以直接按 **查看** 软功能键来查看 语音留言状况。

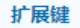

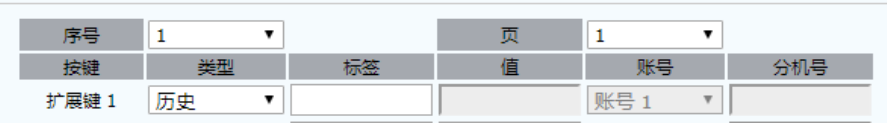

用户按下历史功能键后,可以打开呼叫历史显示界面,在该界面您可以依据历史呼叫信 息发起呼叫,删除历史信息,查看详细信息等。

## <span id="page-40-0"></span>4.23 **收藏**

收藏功能是指将本地联系人中一些重要或者常用的联系人存放在收藏电话簿中。当电话 簿信息较多时,收藏电话簿能方便用户快速查找常用联系人。设备可以配置扩展键为收 藏功能键,按下该收藏功能键后将打开收藏电话簿,用户可以选择其中联系人发起呼叫。

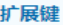

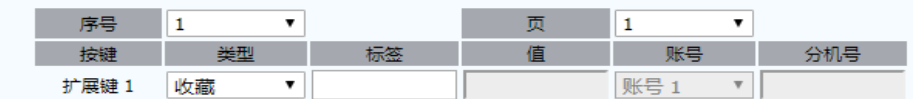

用户按下收藏功能键后,可以打开联系人收藏电话簿,在该界面您可以选择其中联系人 然后**拨打**。

## <span id="page-40-1"></span>4.24 **虚拟停泊**

虚拟停泊功能是仅为了支持 PortSIP 服务器而开发的一种停泊功能。它与普通的停泊功 能类似。当话机 A 配置好 VisualPark 按键后,当 B、C 用户通话时,其中一方可以通 过盲转\*68+话机 A 号码将通话停泊到话机 A。然后,话机 A 可以按下 Vpark 功能键来 实现与被停泊方的通话。同时,用户可以配置线路键为 VPark 功能键来查看被停泊的呼 叫或者恢复停泊通话。

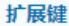

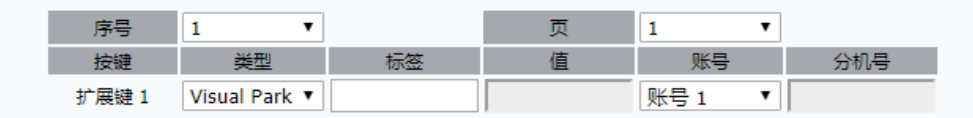

## **5 故障排除**

#### <span id="page-41-0"></span>**故障一:设备 LCD 灯不亮**

- 检查电源适配器,确保电源适配器是官方适配的电源。如果是 2~3 台扩展台,一定 要使用外接电源。
- 检查电源插座,确保设备插入的电源插座能够正常工作。

#### **故障二:配置功能键后,功能无法生效**

部分功能键需要在服务器或话机上配置才能生效。请联系官方技术支持人员咨询功 能的使用方法和配置步骤。

#### **故障三:无法通过 SSH 连接扩展台**

默认情况下,扩展台没有 IP 地址,所以无法通过 SSH 访问扩展台。如果您需要开 启扩展台 SSH 访问权限, 请先开启扩展台调试功能, 使扩展台获取到 IP 地址并开 启 SSH 连接。

#### **故障四:扩展台上报配置冲突**

默认情况下,扩展台上电后会自动绑定到话机。当扩展台连接到另外一台话机时, 设备会上报此错误。用户需要在原绑定的话机上删除已经绑定的扩展台。删除并刷 新话机后,该告警将不再显示。

## **6 附录**

## <span id="page-42-1"></span><span id="page-42-0"></span>6.1 **术语**

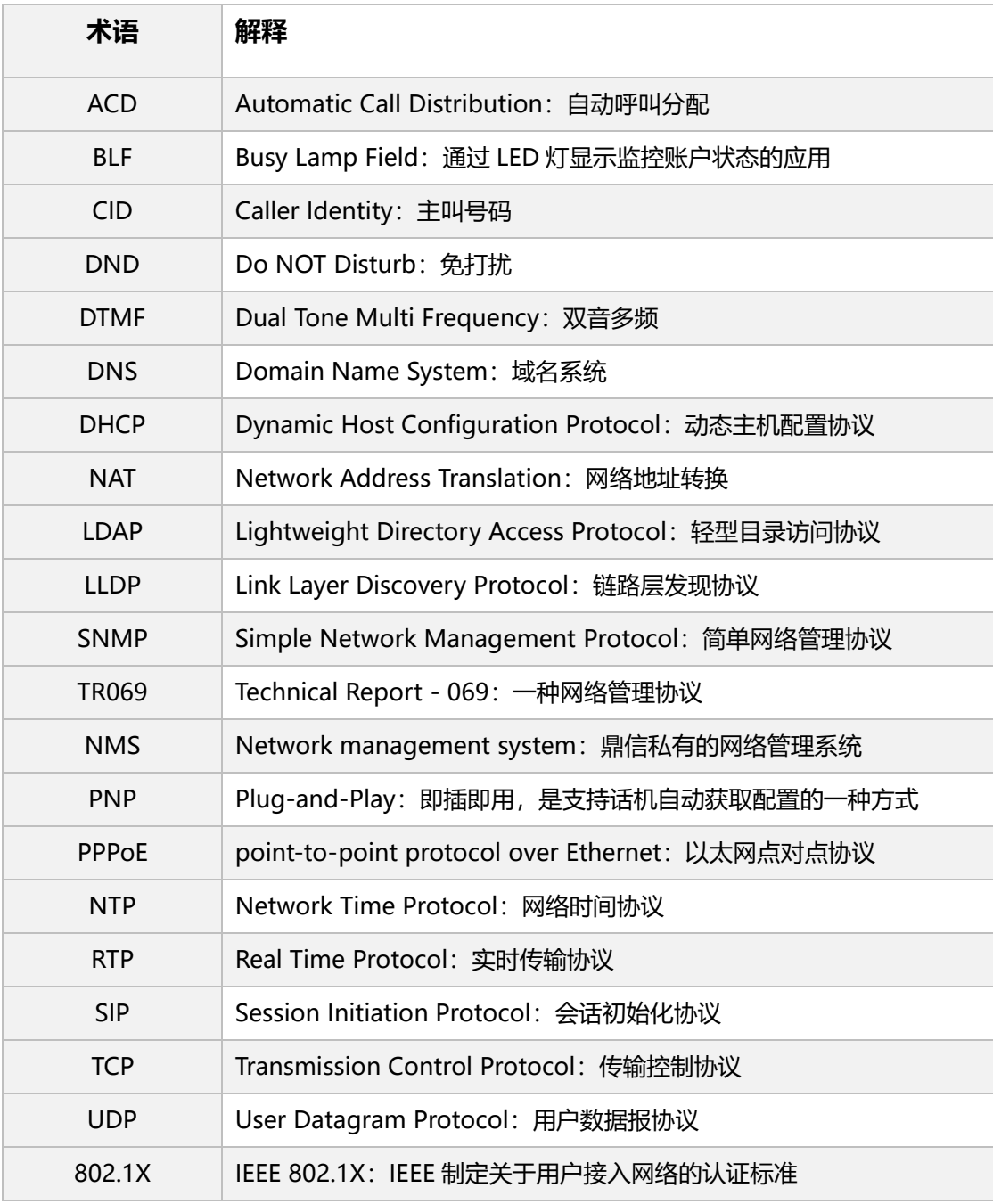

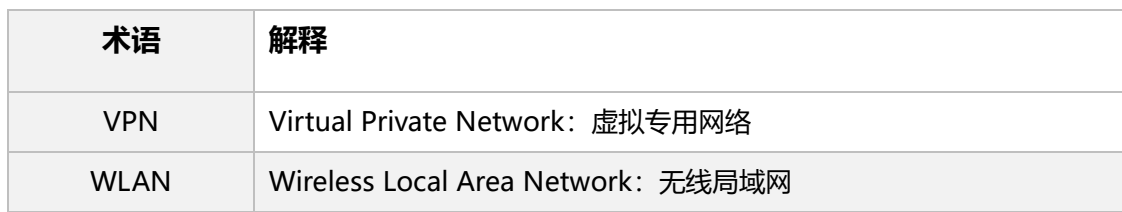